#### ITVoyagers (<u>itvoyagers.in</u>) Itvoyagers Study and implementation of Infrastructure as a Service

# Download the OwnCloud X Server from the link below.(It only works with 64bit system)

itvomset/owincloutcom/download/oyagers.in itvoyagers.in itvoyagers.in

#### Once you visit the above link click on "DOWNLOAD".

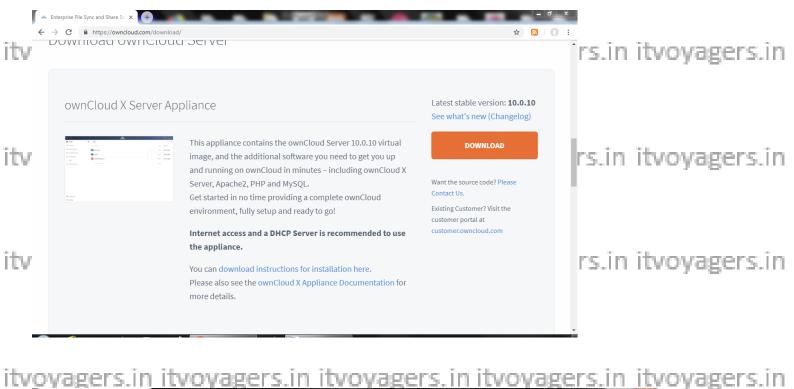

|     | - Enterprise File Sync and Share So × +                                                                                                    |                                                                                                    |                                                                                                    | ×             |
|-----|----------------------------------------------------------------------------------------------------|----------------------------------------------------------------------------------------------------|----------------------------------------------------------------------------------------------------|---------------|
|     | ← → C                                                                                                    |                                                                                                    | Q 🕁 🔊   🕥                                                                                                    | :             |
| itv |                                                                                                    | Download ownCloud Server<br>Bet swoloud up and running in minutes.<br>You can download instructions for institution here.<br>If the ownCloud Server is not containing any proteiprise functionalities like<br>Audiory. If in result of object strategie bapoort, the set providing these<br>within an thompton App Bundle via the ownCloud markepiace, strat your<br>statemer. |                                                                                                    | /oyagers.in   |
| 1   | ing and an and an an an an an an an an an an an an an                                                                                                    | Email:     Download Version:     sexc.     v      # gounceting the software, I accel the terms and conditions actived at Terms &     Container     * Accept Terms and Conditions                                                                                                    | Itop Want the source code? Head Context Us.<br>Building Codeners? Visit the outporter ported at<br>codement source/outdicem<br>5              | , o yoger s.m |
| itv | ownCloud Desktop Clients<br>ownCloud Desktop Client enables you to connect<br>directory, and keep the contexts of your local dire<br>and changes will be automatically synced. With th<br>Latest stable version: 2.5.3   See what's new (Cha | First Name:     Company Name:     Country:     Besc.                                                                                                    | an create folders, organize your local ownCloud<br>so appear in your home directory on your desktop,<br>ndows Client (.msi) 2.5.3 comucae wow | /oyagers.in   |
| itv | ownCloud Mobile Apps                                                                                                    | Subscribe to ownCloud Newsletter      DOWELCHO DWELCED  By submitting this form, you we graving ownCloud tamber permission to contact you. You can receive graviting ownCloud tamber permission to contact you. You can receive graviting ownCloud tamber permission to contact you. You can receive graviting ownCloud tamber permission     info@ownCloud.com                | ud Mac OS X Client 2.5.3 comucae now                                                                                                    | /oyagers.in   |

### ITVoyagers (itvoyagers.in) Select ownCloud Server Application (VMware) in "Download Version" drop-

#### down list.

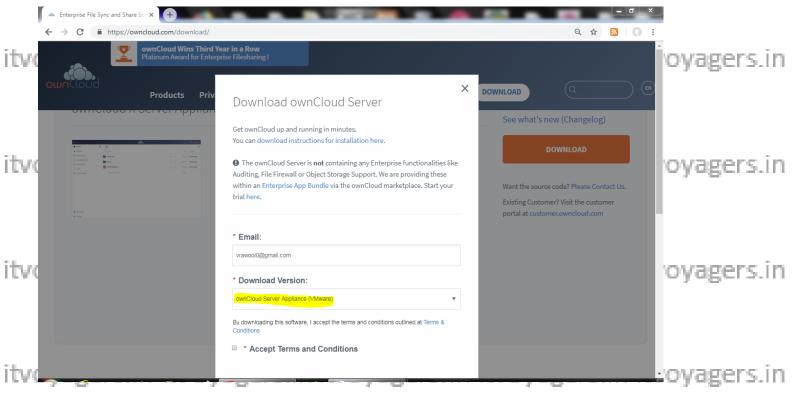

# Fill-up other details and click "DOWNLOAD OWNCLOUD".

| ← → C                                                                                                    | oad/                                                                                                 | A ☆ S   ○ :                                                                                                    |    |
|----------------------------------------------------------------------------------------------------|----------------------------------------------------------------------------------------------------|----------------------------------------------------------------------------------------------------|----|
| event of the second second sec | Priv Priv OwnCloud Server Appliance (VMware)                                                         | DOWNLOAD Q M<br>See what's new (Changelog)                                                                                       | n  |
| itvo                                                                                                    | * First Name:<br>Vijay * Last Name: Rawool                                                           | DOWNLOAD<br>Want the source code? Please Contact Us.<br>Existing Customer? Visit the customer<br>portal at customer.owncloud.com | 'n |
| itvo                                                                                                    | * Company Name:      ITVoyagers     * Country:      India     ✓     Subscribe to ownCloud Newsletter | oyagers.i                                                                                                    | 'n |
| itvoyagers.in itv<br>Extract it, you will                                                                                                    | DOWNLOAD OWNCLOUD<br>Dyagers.in itvoyagers.ir<br>get virtual machine file name                       | n itvoyagers.in itvoyagers.i<br>" <mark>ucs</mark> ".                                                                            | 'n |

|      | Organize マ 🎦 Open                                                                                                    | r ► Local Disk (D:) ► CC      | ▶ 3 ▶                                                                           | -                                                     |                         |                           |             | ▼ 49 Sean       |                                         | م               |            |
|------|----------------------------------------------------------------------------------------------------|-------------------------------|---------------------------------------------------------------------------------|-------------------------------------------------------|-------------------------|---------------------------|-------------|-----------------|-----------------------------------------|-----------------|------------|
| itve | Favorites<br>Desktop<br>Downloads<br>Recent Places                                                                                                    | Name                          | vncloud-vmware<br>Open<br>Open with Sublin                                      | Date modified<br>2/25/2019 9:20 AM<br>me Text         | Type<br>WinRAR ZIP arch | Size<br>nive 1,374,964 KB |             |                 |                                         |                 | oyagers.in |
| itvo | Libraries Documents Music Pictures Videos Homegroup Local Disk (C:) Cup Local Disk (D:)                                                                                                    |                               | <ul> <li>Open with WinR</li> <li>Extract files</li> <li>Extract Here</li> </ul> | AR<br>tion-App-owncloud-v<br>d++<br>net Security Scan | /mware\                 |                           |             |                 |                                         |                 | oyagers.in |
| itvo | (m)         Eccal Disk (E)           (m)         Local Disk (E)           (m)         Network           (m)         COM10           (m)         COM13           (m)         COM15           (m)         COM16           (m)         COM18           (m)         COM19           (m)         COM2 |                               | Send to<br>Cut<br>Copy<br>Create shortcut<br>Delete<br>Rename<br>Properties     |                                                       |                         |                           |             |                 |                                         |                 | oyagers.in |
| itvo | III COM20<br>III COM21<br>IIII COM22 ←                                                                                                    | p-owncloud-vmware Dat<br>hive | e modified: 2/25/2019 Size: 1.31 GB                                             |                                                       | eated: 2/25/2019 9:5    |                           | cr Snipping | Snippin 🚺 🖌 🔡 1 | tu⊐ Q in <b>4</b> x <b>1</b> 2/2<br>2/2 | 21 AM<br>5/2019 | oyagers.in |

### **Open VMware. Click on "Open a Virtual Machine".**

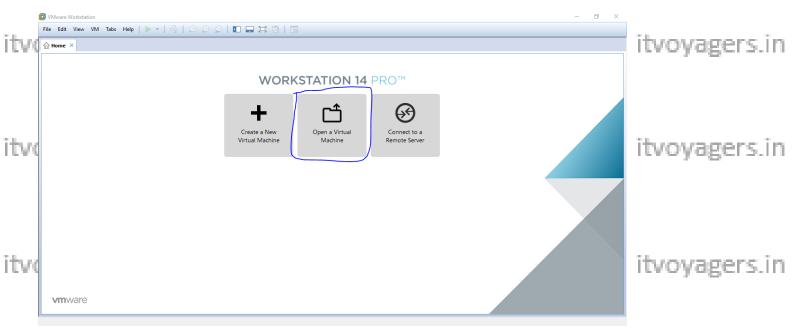

#### Select "UCS" and click open. itvoyagers.in itvoyagers.in itvoyagers.in itvoyagers.in itvoyagers.in

ITVoyagers (<u>itvoyagers.in</u>) itvoyagers.in itvoyagers.in itvoyagers.in itvoyagers.in itvoyagers.in

| Image: This PC     Name     Date modified     Type     Size       Image: Desktop     Image: UCS     3/1/2019 12:07 PM     VMware virtual m     3 KB       Image: Documents     Documents     Image: VMware virtual m     3 KB                                                                                                    |        |
|----------------------------------------------------------------------------------------------------|--------|
| Image: Problem     Name     Date modified     Type     Size       Image: Desktop     Image: Discussion of the state of the state | rs.in  |
| E Documents                                                                                                    |        |
|                                                                                                    |        |
|                                                                                                    |        |
|                                                                                                    |        |
| Music                                                                                                    |        |
|                                                                                                    | en îm  |
| itv( views tvoyagers.in itvoyager                                                                                                    | 12.111 |
| Local Disk (C:)                                                                                                    |        |
| New Volume (E:)                                                                                                    |        |
| Rew Volume (F:)                                                                                                    |        |
| -                                                                                                    |        |
| Network                                                                                                    |        |
| File name: UCS                                                                                                    |        |
| itvo open cancel voyagers.in itvoyager                                                                                                    | rs.in  |

# click on "Power on this virtual machine".

|       | UCS 4.3-with-owncloud - V                                                                                                    | /Mware Workstation    |                                                                                                    | - 0 × | _             |
|-------|----------------------------------------------------------------------------------------------------|-----------------------|----------------------------------------------------------------------------------------------------|-------|---------------|
| ittus | File Edit View VM Ta                                                                                                    |                       |                                                                                                    |       | ituovagors in |
| itvi  | UCS 4.3-with                                                                                                    |                       |                                                                                                    |       | itvoyagers.in |
| itv   | Power on this virtual m<br>Edit virtual machine set<br>Upgrade this virtual machine<br>Devices<br>Memory<br>Processors<br>Hard Disk (SCSI)<br>Whetwork Adapter<br>WSB Controller<br>Display | ttings                |                                                                                                    |       | itvoyagers.in |
| itvo  | <ul> <li>Description         Type here to enter a description         Type here to enter a description     </li> </ul>                                                                      | ption of this virtual | <ul> <li>Virtual Machine Details         State: Powered off         Configuration file: Ci\User\Administrator\Downloads\Univention-App-owncloud-vmware\UCS\UCS.vmx     </li> <li>Hardware compatibility: Workstoin 9x virtual machine         Primary IP address: Network information is not available     </li> </ul> |       | itvoyagers.in |
|       | 1                                                                                                    |                       |                                                                                                    |       |               |

itvovagers in itvovagers in itvovagers.in itvovagers.in itvovagers.in

itvoyagers.in itvoyagers.in itvoyagers.in itvoyagers.in itvoyagers.in

#### ITVoyagers (<u>itvoyagers.in</u>) itvoyagers.in itvoyagers.in itvoyagers.in itvoyagers.in itvoyagers.in

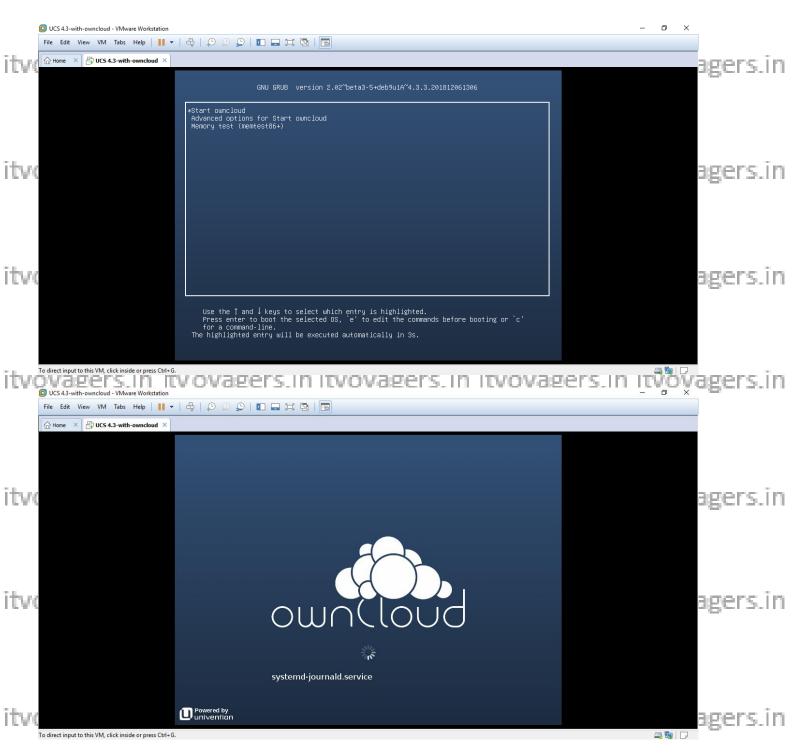

On next window it will ask you for your "city", don't enter any city name in it and just click "NEXT" (Most important step please don't enter any city name in it itvotherwise it will not read keyboard entries) s. in itvoyagers.in itvoyagers.in

| itv | ITVoyagers (itvoyagers.in)                               | - * **                                                       | · ··                                | agers.in |
|-----|----------------------------------------------------------|--------------------------------------------------------------|-------------------------------------|----------|
|     | File Edit View VM Tabs Help                              |                                                              |                                     |          |
|     | 🕜 Home 🗙 🖶 UCS 4.3-with-owncloud X                       |                                                              |                                     |          |
|     | ownCloud Appli                                           | ance                                                         |                                     |          |
|     | Welcome to the setup of ov<br>Appliance. A few questions |                                                              | •                                   |          |
| ITV | needed to complete the<br>configuration process.         | Choose your language                                         |                                     | agers.in |
|     |                                                          | e.g., Boston                                                 | 9                                   |          |
|     | buolonuo                                                 | Enter a city nearby to preconfigure settings such as layout. | timezone, system language, keyboard |          |
| itv |                                                          |                                                              |                                     | agers.in |
|     |                                                          |                                                              |                                     |          |
| itw |                                                          |                                                              | NEXT                                | agers.in |

# Just click "NEXT" on "Localization settings" window.

|     | UCS 4.3-with-owncloud - VMware Workstation               |                                                |                         |           | – Ø ×   |          |
|-----|----------------------------------------------------------|------------------------------------------------|-------------------------|-----------|---------|----------|
| itv | File Edit View VM Tabs Help                              | · 4 QQQ                                        |                         |           |         | agers.in |
|     |                                                          | in ownCloud                                    |                         |           |         |          |
|     |                                                          | Localization settings                          |                         |           |         |          |
|     |                                                          | Choose your system's localization<br>settings. | English (United States) | $\odot$   |         |          |
|     |                                                          |                                                | Default system locale   |           |         |          |
| itw |                                                          |                                                | America/New_York        | $\odot$   |         | agers.in |
|     |                                                          |                                                | Time zone               |           |         | -8       |
|     |                                                          |                                                | English (US)            | $\odot$   |         |          |
|     |                                                          |                                                | Keyboard layout         |           |         |          |
|     |                                                          |                                                |                         |           |         |          |
|     |                                                          |                                                |                         |           |         |          |
| îtv |                                                          |                                                |                         |           |         | agers.in |
|     |                                                          |                                                |                         |           |         |          |
|     |                                                          |                                                |                         |           |         |          |
|     |                                                          |                                                |                         |           |         |          |
|     |                                                          |                                                |                         | BACK NEXT |         |          |
|     | To direct input to this VM, click inside or press Ctrl+G | 5.                                             |                         |           | a 5   D |          |

It will fetch IP Address, Net Mask and Gateway from DHCP, don't change vagers in anything and just click "NEXT".

itvoyagers.in itvoyagers.in itvoyagers.in itvoyagers.in itvoyagers.in

| itv      | UCS 4.3-with-owncloud - VMware Workstation |                                               |                                          |                           | <br>agers.in |
|----------|--------------------------------------------|-----------------------------------------------|------------------------------------------|---------------------------|--------------|
|          | File Edit View VM Tabs Help                |                                               |                                          |                           | <br>-        |
|          | Home × 🗄 UCS 4.3-with-owncloud ×           | (a), ownCloud                                 |                                          |                           |              |
|          |                                            | Domain and network co                         | onfiguration                             |                           |              |
| Talan ar |                                            | Specify the network settings for this system. | ☑ Obtain IP address automatically (DHCP) | (Request address again)   |              |
| itv      |                                            | ojotom                                        | 192.168.0.110                            | 255.255.255.0             | agers.in     |
|          |                                            |                                               | IPv4/IPv6 address                        | IPv4 net mask/IPv6 prefix |              |
|          |                                            |                                               | 192.168.0.1                              |                           |              |
|          |                                            |                                               | Gateway                                  |                           |              |
|          |                                            |                                               | 192.168.0.1                              |                           |              |
|          |                                            |                                               | Preferred DNS server                     | Alternate DNS server      |              |
| ITV      |                                            |                                               | (configure proxy settings)               |                           | agers.in     |
|          |                                            |                                               |                                          |                           |              |
|          |                                            |                                               |                                          |                           |              |
|          |                                            |                                               |                                          |                           |              |
|          |                                            |                                               |                                          |                           |              |
| īde a    |                                            |                                               |                                          | BACK NEXT                 | nener in     |
| LCA3     | To solver to your computer proce Ctd. Alt  |                                               |                                          |                           | agers.in     |

# In Domain setup click "NEXT".

|       | UCS 4.3-with-owncloud - VMware Workstation  |                              |                                                                                                    | - 0                                                                                                    | ×        |
|-------|---------------------------------------------|------------------------------|----------------------------------------------------------------------------------------------------|----------------------------------------------------------------------------------------------------|----------|
| itu   | File Edit View VM Tabs Help                 |                              |                                                                                                    |                                                                                                    | agers.in |
| 1.5.9 | Home × 🗗 UCS 4.3-with-owncloud ×            | unCloud                      |                                                                                                    |                                                                                                    | uger 3.m |
|       | Don                                         | nain setup                   |                                                                                                    |                                                                                                    |          |
|       | Please                                      | select your domain settings. | Manage users and permissions directly on this system<br>A new domain directory is created on this system. User and management<br>data are stored locally.             |                                                                                                    |          |
| itv   |                                             |                              | <ul> <li>Join into an existing UCS domain</li> <li>Use this option if you already have one or more UCS systems.</li> </ul>                                            |                                                                                                    | agers.in |
|       |                                             |                              | <ul> <li>Join into an existing Microsoft Active Directory domain</li> <li>This system will become part of an existing non-UCS Active Directory<br/>domain.</li> </ul> |                                                                                                    |          |
|       |                                             |                              | If unsure, select Manage users and permissions directly on this system.                                                                                               |                                                                                                    |          |
| itv   |                                             |                              |                                                                                                    |                                                                                                    | agers.in |
|       |                                             |                              |                                                                                                    |                                                                                                    |          |
|       |                                             |                              | BACK                                                                                                    |                                                                                                    |          |
|       | To return to your computer, press Ctrl+Alt. |                              |                                                                                                    | in 1997 - 1997 - 1997 - 1997 - 1997 - 1997 - 1997 - 1997 - 1997 - 1997 - 1997 - 1997 - 1997 - 1997 - 1997 - 19 |          |

itvoyagers.in itvoyagers.in itvoyagers.in itvoyagers.in itvoyagers.in

Now Account information window will appear, enter details in it. Remember that password we are setting is for "root" and "Administrator", click on "NEXT" itvoyagers.in itvoyagers.in itvoyagers.in itvoyagers.in itvoyagers.in

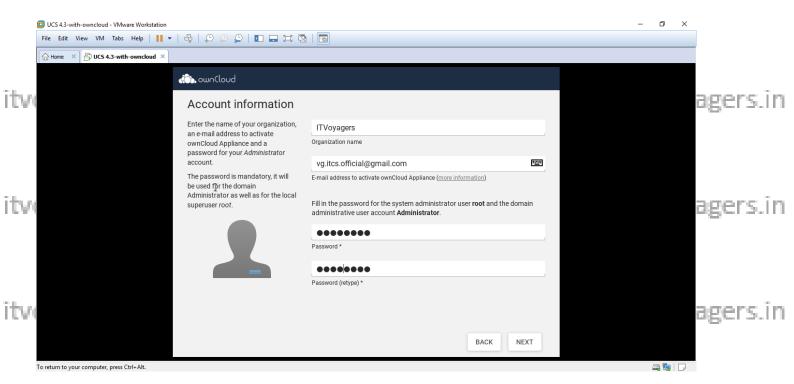

#### On next window it will show you Fully Qualified domain name and LDAP base, two vagers in itvo yagers in itvo yagers in itvo yagers in itvo yagers.in

|     | <b>I</b> UCS 4.3-with-owncloud - VMware Workstation       File     Edit     View     VM     Tabs     Help     I     ▼     I     I     D     D     Q     I |                                                         |           | – 0 X     |
|-----|----------------------------------------------------------------------------------------------------|---------------------------------------------------------|-----------|-----------|
|     | Home X 🗗 UCS 4.3-with-owncloud X                                                                                                    |                                                         |           |           |
|     | (i), ounCloud                                                                                                    |                                                         |           |           |
| itv | Host setting                                                                                                    | S                                                       | -         | agers.in  |
|     | Specify the name of t                                                                                                    | ucs-4045.itv0yagers.intraileq                           |           |           |
|     | 1.1.1                                                                                                    | Fully qualified domain name * dc=itvoyagers,dc=intranet |           |           |
|     | ψT-                                                                                                    | LDAP base *                                             |           |           |
| itv |                                                                                                    |                                                         |           | agers.in  |
|     |                                                                                                    |                                                         |           |           |
|     |                                                                                                    |                                                         |           |           |
|     |                                                                                                    |                                                         |           |           |
| itv |                                                                                                    |                                                         |           | agers.in  |
|     |                                                                                                    |                                                         | BACK NEXT | u6c13.111 |
|     | To direct input to this VM click inside or press Ctd+G                                                                                                    |                                                         |           |           |

It will show the configuration settings for owncloud scroll down a little and click itvoyagers.in itvoyagers.in itvoyagers.in itvoyagers.in itvoyagers.in

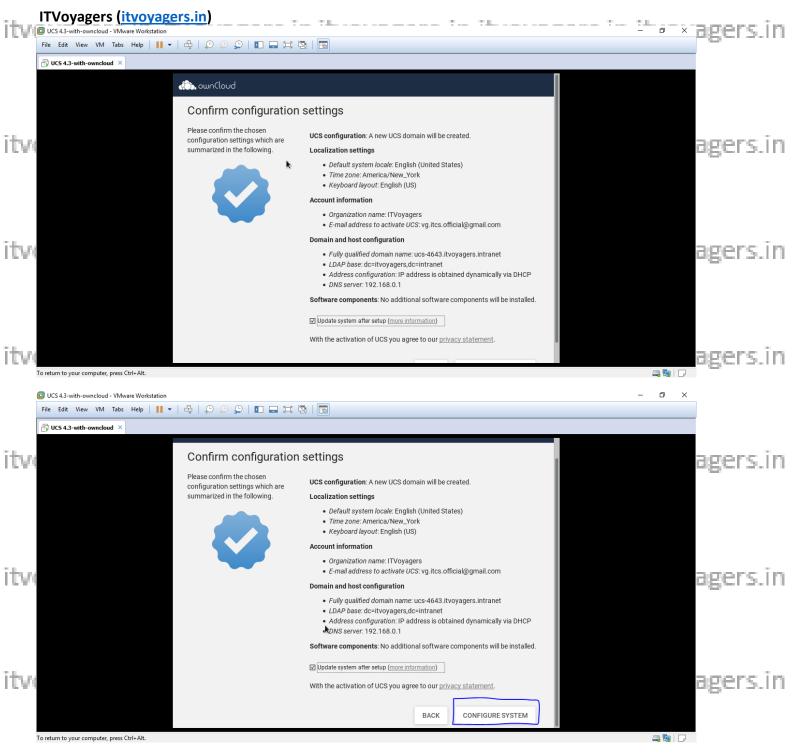

#### It will take time to setup.

itvoyagers.in itvoyagers.in itvoyagers.in itvoyagers.in itvoyagers.in

itvoyagers.in itvoyagers.in itvoyagers.in itvoyagers.in itvoyagers.in

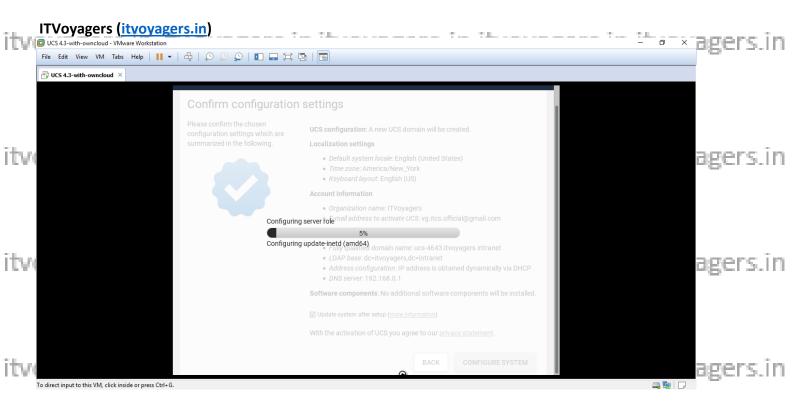

# Yes setup is done now click on "FINISH".

|                  | n-owncloud - VMware Workstation |                     |                                                                                                    |       | – ø ×    |          |
|------------------|---------------------------------|---------------------|----------------------------------------------------------------------------------------------------|-------|----------|----------|
| LTS A            | ith-owncloud ×                  | ♣   Q Q Q   ∎ ⊒ ⊠ X |                                                                                                    |       |          | agers.in |
|                  |                                 | ato, ownCloud       |                                                                                                    |       |          | _        |
| itv              |                                 | Setup successful    | ownCloud Appliance has been successfully set up.<br>Click on <i>Finish</i> for putting this system into operation.<br>When accessing the system for the first time, you will be asked to uple<br>new license that has been sent to your email account. | oad a |          | agers.in |
| itv              |                                 |                     |                                                                                                    |       |          | agers.in |
| To return to you | r computer, press Ctrl+Alt.     |                     | F                                                                                                    | INISH | a ig   D |          |

itvovagers in itvovagers in itvovagers.in itvovagers.in itvovagers.in itvovagers.in

itvoyagers.in itvoyagers.in itvoyagers.in itvoyagers.in itvoyagers.in

| itv  | UCS 4.3-with-owncloud - VMware Workstation  | ers.in)                    |                                                             | - :1                                | <br>agers.in |
|------|---------------------------------------------|----------------------------|-------------------------------------------------------------|-------------------------------------|--------------|
| 1.00 | File Edit View VM Tabs Help                 | 🖬 🖬 🔍 🔍 🔍 🖡                |                                                             |                                     | 08010.111    |
|      | UCS 4.3-with-owncloud ×                     |                            |                                                             |                                     |              |
|      |                                             | ownCloud A                 | Appliance                                                   |                                     |              |
| itv  |                                             | www →                      | https://192.168.0.110 c)                                    |                                     | agers.in     |
|      |                                             | 1                          | 2                                                           | ownCloud                            |              |
| itv  |                                             | Open a browser<br>window   | Navigate to the following address:<br>https://192.168.0.110 | Open the web<br>management interfac | agers.in     |
|      |                                             | Departed by                | [ Press any key to open text console ]                      |                                     |              |
| itv  | To return to your computer, press Ctrl+Alt. | U Powered by<br>univention |                                                             |                                     | agers.in     |

# Now you can see the IP address on top right hand side, open the browser and enter system's IP address in URL bar and press enter.

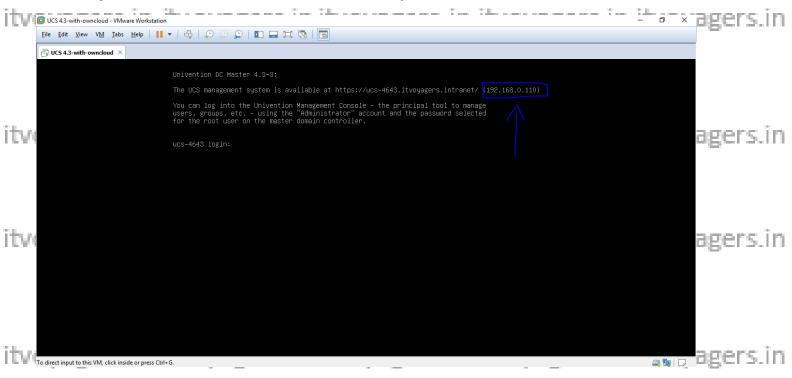

itvoyagers.in itvoyagers.in itvoyagers.in itvoyagers.in itvoyagers.in

| itv | ITVoyagers (itvoyagers.in)           New Tab         ×           +         +           ←         >           Image: Apps         +           +         +           MSN India   Breakin         + | How Do YouTuber     O How does | fouTube A The | a Stan, hvy Stan G      |                  | ¥ 3 Wave to Open ∕//i |       | ×<br>• : | agers.in |
|-----|----------------------------------------------------------------------------------------------------|--------------------------------|---------------|-------------------------|------------------|-----------------------|-------|----------|----------|
|     | Apps Apps windoe worksteau                                                                                                    | How bo rounders Q How does     | outube 🌚 The  | - step-oy-step G., 👔 Ho | w to install mac | S ways to Open/ Vi    | Recei |          |          |
| itv |                                                                                                    | G                              | oog           | le                      |                  |                       |       |          | agers.in |
| itv |                                                                                                    | Search Google or type a URL    | Cloud Server  | G<br>Google             | Ŷ                |                       |       |          | agers.in |
| itv |                                                                                                    | Programming T                  | Web Store     | +<br>Add shortcut       |                  |                       |       | ¢        | agers.in |

# It will ask you for Email ID to send license, enter your Email ID and click "REQUEST ACTIVATION".

| itvç | Activation of Univention Corporal X +                                                                                                    |            | - 0 ×          | agers.in |
|------|----------------------------------------------------------------------------------------------------|------------|----------------|----------|
| <    | ← → C ▲ Not secure   192.168.0.110/univention/system-activation/#register                                                                                                    |            | ☆ ● <b>0</b> : |          |
| é    | and the second second s |            | i I I I        |          |
|      |                                                                                                    |            |                |          |
|      | License request for ownCloud Appliance                                                                                                    |            |                |          |
| itv  | Please enter a valid email address in order to activate ownCloud Appliance. The activation is i<br>to deploy the system. In the next step you can upload the license file that has been sent to you<br>address.                                                                                                    |            |                | agers.in |
|      | vg.ltcs.official@gmail.com                                                                                                    |            |                |          |
|      | More details about the activation can be found in the UCS manual.                                                                                                    |            |                |          |
|      | If you already have a license file you can skip this step and upload the license.                                                                                                    |            |                |          |
| itve | REQUEST                                                                                                    | ACTIVATION |                | agers.in |
|      |                                                                                                    |            |                |          |
|      |                                                                                                    |            |                |          |
|      |                                                                                                    |            |                |          |
| itve |                                                                                                    |            | -              | agers.in |

Check your mail box you will receive the license from OwnCloud, download it. itvoyagers.in itvoyagers.in itvoyagers.in itvoyagers.in itvoyagers.in

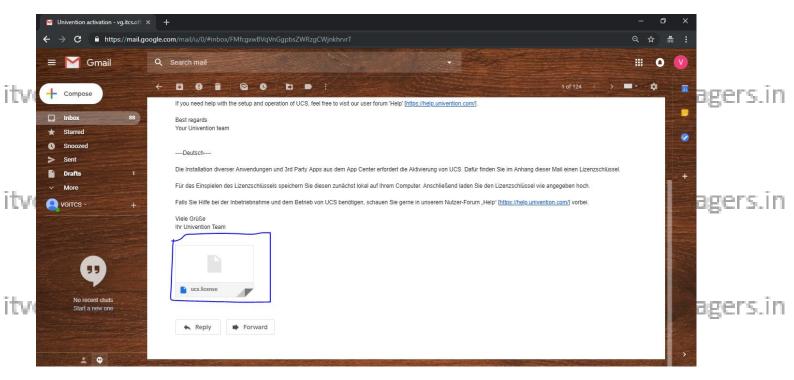

#### Get back to OwnCloud and click on "UPLOAD LICENSE FILE".

|                                                                                                    | ure   192.168.0.110/univention/system-activation/#upload                                                                                                    | ☆ ●   ⊖ : |
|----------------------------------------------------------------------------------------------------|----------------------------------------------------------------------------------------------------|-----------|
| it is a superior of the second second |                                                                                                    | =         |
| tvi                                                                                                    | Activation of ownCloud Appliance<br>A license file has been sent to <b>vg.itcs.official@gmail.com</b> . This file is necessary to activate the system.<br>For this, please carry out the following steps:                                                                                                    | agers.ii  |
|                                                                                                    | 1. Open the email.     2. Save the attachement (ucs license) on your computer.     3. Click the button 'Upload license file'.     4. Select the file (ucs.license) you just saved.     5. Confirm the selection.     Once the activation has been finished your email address will be sent to the app provider. The app |           |
| tvi                                                                                                    | provider may contact you.<br>If you did not receive an email, please check your SPAM directory or <u>request the email again</u> .                                                                                                    | agers.ii  |

T. Harrison

### Now select the license file and click "Open".

itvoyagers.in itvoyagers.in itvoyagers.in itvoyagers.in itvoyagers.in

ITVoyagers (<u>itvoyagers.in</u>) itvoyagers.in itvoyagers.in itvoyagers.in itvoyagers.in itvoyagers.in

|      | 💿 Open                                                                                                    | ×                             |                                                                                                    | - 0 ×   |          |
|------|----------------------------------------------------------------------------------------------------|-------------------------------|----------------------------------------------------------------------------------------------------|---------|----------|
|      | $\leftarrow$ $\rightarrow$ $\checkmark$ $\Uparrow$ $\blacksquare$ $\Rightarrow$ This PC $\Rightarrow$ Downloads $\Rightarrow$ cc $\checkmark$ $\checkmark$                  | ق Search cc                   |                                                                                                    | ☆ ● ⊖ : |          |
|      | Organize 👻 New folder                                                                                                    | 8== 👻 🛄 (                     |                                                                                                    | ∎       |          |
|      | This PC Name                                                                                                    | Date modified Type            |                                                                                                    | =       |          |
|      | Desktop                                                                                                    | 3/1/2019 3:11 PM LICENSE File |                                                                                                    |         |          |
| itvi | Documents                                                                                                    |                               |                                                                                                    |         | agers.in |
| itv  | Downloads     Music     Pictures     Videos     Local Disk (C:)     New Volume (E:)     New Volume (F:)     CD Drive (G:)     Network     V      File name:     ucc.license | → All Files →<br>Open Cancel  | il.com. This file is necessary to activate the system.<br>omputer.<br>dress will be sent to the app provider. The app |         | agers.in |
| itv  |                                                                                                    |                               | UPLOAD LICENSE FILE                                                                                                   |         | agers.in |

#### On next page click on "FINISH".

| Activation of Universition Corporal X  | ovagers.in itvovagers.in it                                                                                                    | vovagers.in itvov | agers.in |
|----------------------------------------|----------------------------------------------------------------------------------------------------|-------------------|----------|
| ← → C ▲ Not secure   192.168.0.110/uni | vention/system-activation/#finished                                                                                                    | ☆ ●   ⊖ :         |          |
| (i), ownCloud                          |                                                                                                    | ≡                 |          |
|                                        |                                                                                                    |                   |          |
| itv                                    | Activation successful!<br>ownCloud Appliance is now activated. Click "Finish" to access the management interface (which<br>take a while). | :h may            | agers.in |
|                                        |                                                                                                    | FINISH            |          |
| itv                                    |                                                                                                    |                   | agers.in |
|                                        |                                                                                                    |                   |          |
|                                        |                                                                                                    |                   |          |
| ITV                                    |                                                                                                    |                   | agers.in |

itvoyagers.in itvoyagers.in itvoyagers.in itvoyagers.in itvoyagers.in

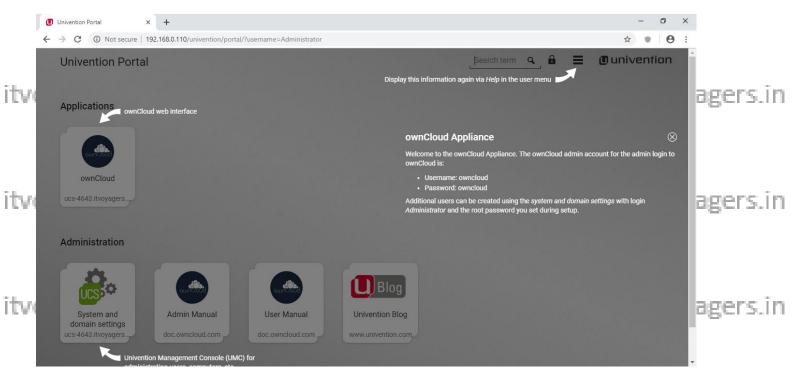

#### Yes we have installed OwnCloud, now just try logging in with "Administrator" as it voyagers in it voyagers in it voyagers in it voyagers in it voyagers.in user for that click on a button.

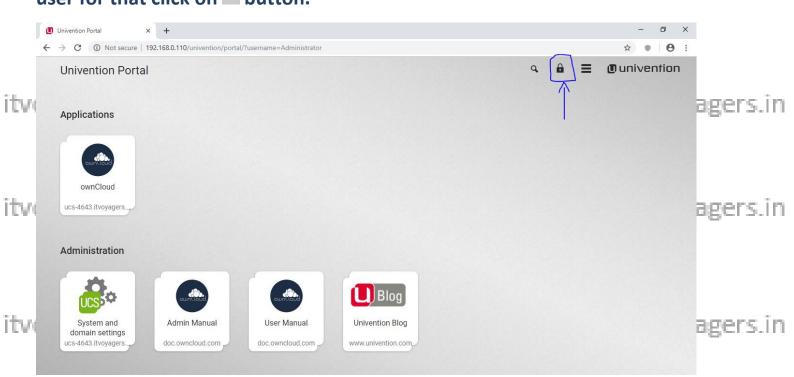

Enter "Administrator" as user name and the password which you set during itv setting up process and click on "LOGIN" gers. in itvoyagers. in itvoyagers. in

| Univention Login                                                                                                    | (itvoyagers.in)<br>× +<br>ot secure   192.168.0.110/univention/login/ | ?location=%2Funivention%2Fportal%2F⟨=en-US                                                          | - * <b>-</b> *      | - • × аgers.in     |
|----------------------------------------------------------------------------------------------------|-----------------------------------------------------------------------|----------------------------------------------------------------------------------------------------|---------------------|--------------------|
|                                                                                                    |                                                                       | Login at itvoyagers.intranet                                                                        |                     | inivention         |
| itv                                                                                                    |                                                                       |                                                                                                    |                     | agers.in           |
| itv                                                                                                    |                                                                       | Administrator                                                                                       |                     | agers.in           |
| itv                                                                                                    |                                                                       | This network connection is not encrypted.<br>Click here for an HTTPS connection.<br>How do I login? |                     | agers.in           |
| Univention Portal                                                                                                    | × +                                                                   |                                                                                                    |                     | - 0 ×              |
| C O N<br>Univention                                                                                                    |                                                                       | /                                                                                                   | Search term 🥿 🔓 🗮 🔳 | * • • • • agers.in |
| Contraction of the second second seco |                                                                       |                                                                                                    |                     | agers.in           |
| Administrat                                                                                                    | hd<br>tings                                                           | User Manual<br>doc.owncloud.com                                                                     |                     | agers.in           |

itvoyagers in itvoyagers in itvoyagers in voyagers in itvoyagers.in itvoyagers.in Yes we have logged in successfully, now click on button.

itvoyagers.in itvoyagers.in itvoyagers.in itvoyagers.in itvoyagers.in

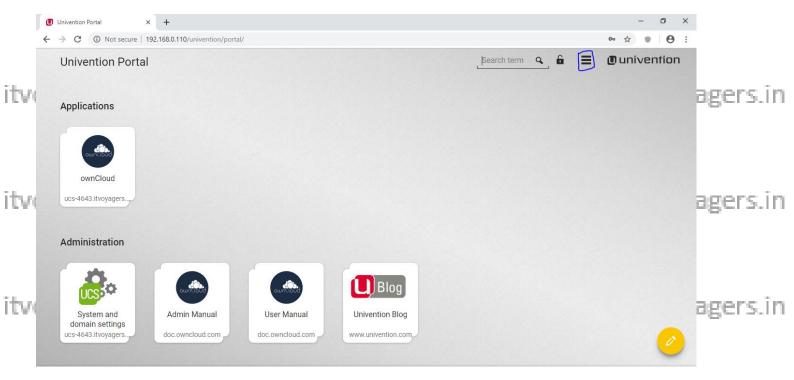

# Yes we successfully completed OwnCloud installation.

| itvo | Univention Portal X        | itv ovas                       | ers.in it        | vovagers.in        | itvov       | ragers.in                  | itvova | agers.in |
|------|----------------------------|--------------------------------|------------------|--------------------|-------------|----------------------------|--------|----------|
|      |                            | 2.168.0.110/univention/portal/ |                  |                    |             | <del>0-</del> 3            |        |          |
|      | Univention Portal          |                                |                  |                    | Search tern | Administrator<br>@ucs-4643 | ×      |          |
|      | Applications               |                                |                  |                    |             | User settings              | 1 >    |          |
| itvi |                            |                                |                  |                    |             | Certificates               | 2 >    | agers.in |
|      |                            |                                |                  |                    |             | Switch language            | 2 >    |          |
|      | ownitioud                  |                                |                  |                    |             | Help                       | 5 >    |          |
|      | ownCloud                   |                                |                  |                    |             | Back to start site         |        |          |
|      | ucs-4643.itvoyagers        |                                |                  |                    |             | Logout                     |        |          |
| itvi |                            |                                |                  |                    |             |                            | ī      | agers.in |
|      | Administration             |                                |                  |                    |             |                            |        | _        |
|      |                            | OWINCOOD                       | owntood          | Blog               |             |                            |        |          |
|      | System and domain settings | Admin Manual                   | User Manual      | Univention Blog    |             |                            |        |          |
| itvi | ucs-4643.itvoyagers        | doc.owncloud.com               | doc.owncloud.com | www.univention.com |             |                            | ī      | agers.in |

itvoyagers.in itvoyagers.in itvoyagers.in itvoyagers.in itvoyagers.in